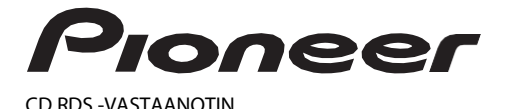

# **DEH-S520BT**

Made for iPhone Käyttöohje

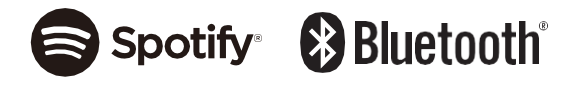

# Sisällysluettelo

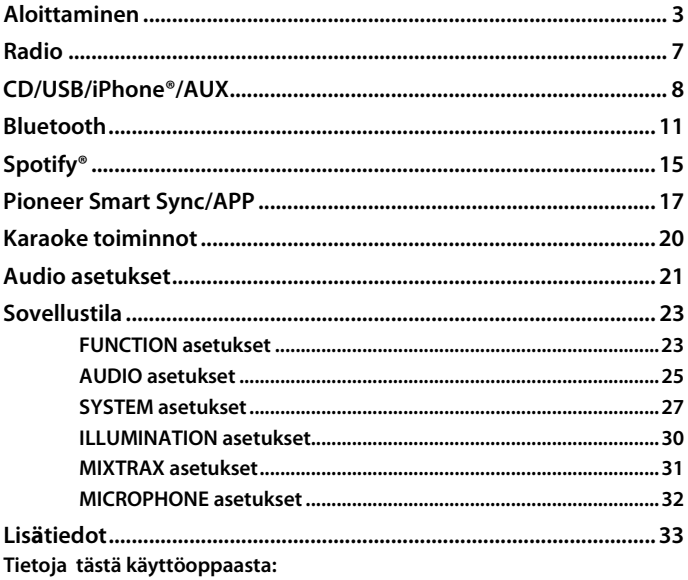

· Seuraavissa ohjeissa USB-muistiin ja USB-äänisoittimeen viitataan nimellä "USBlaite".

# <span id="page-2-0"></span>**Perustoiminnot**

## **DEH-S520BT**

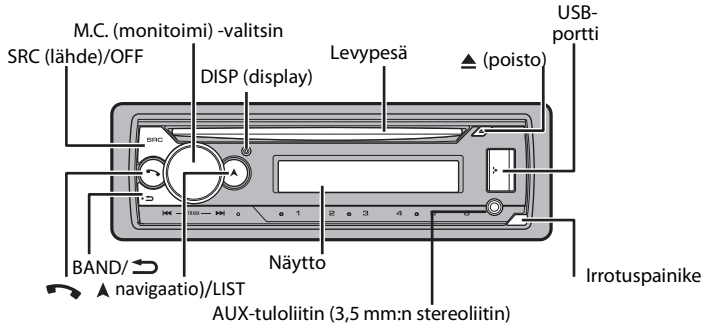

## **Usein käytetyt toiminnot**

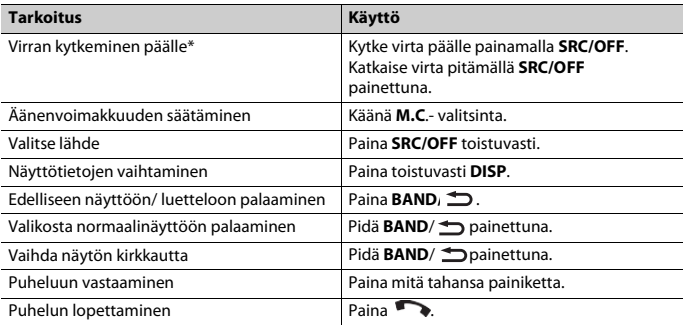

\* Jos tämän laitteen sinivalkoinen johto on liitetty ajoneuvon automaattisen antennireleen ohjausliittimeen, ajoneuvon antenni työntyy ulos kytkettäessä tämän laitteen ohjelmalähde päälle. Antenni vetäytyy sisään, kun äänilähde kytketään pois päältä.

## **Näytön ilmaisut**

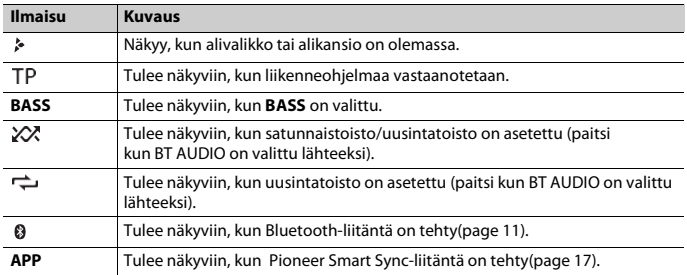

# <span id="page-3-0"></span>**Etupaneelin irrottaminen**

Irrota etupaneelin varkauksien estämiseksi. Irrota etupaneeliin liitetyt johdot ja laitteet ja katkaise virta laitteesta ennen etupaneelin irrottamista.

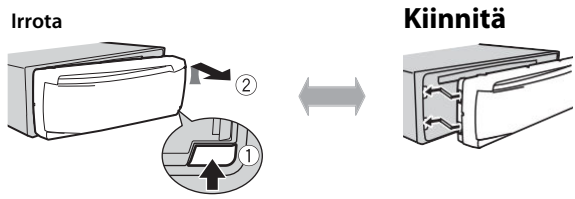

# **Tärkeää**

- **•** Suojaa etupaneeli voimakkailta iskuilta.
- **•** Säilytä etupaneelia suojassa auringonvalolta ja korkeilta lämpötiloilta.
- **•** Säilytä irrotettua etupaneelia aina suojakotelossa tai -laukussa.

# **Mikroprosessorin palautus alkutilaan**

Mikroprosessori täytyy palauttaa alkutilaan seuraavissa tilanteissa:

- Ennen tämän laitteen ensimmäistä käyttökertaa asennuksen jälkeen
- Ellei laite toimi oikein
- Jos näyttöön ilmestyy outoja tai virheellisiä viestejä
- **1 Irroita etupaneeli [\(sivu 4\).](#page-3-0)**

**2 Paina RESET-painikettä terävällä esineellä, jonka pituus on vähintään 8 mm.**

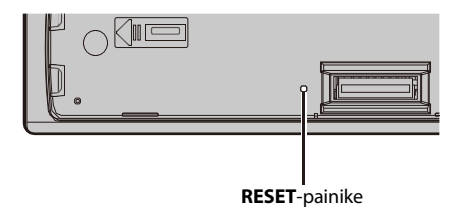

# **Asetusvalikko**

Kun virtalukko käännetään laitteen asennuksen jälkeen ON-asentoon, [SET UP] tulee näkyviin.

# **AVAROITUS**

Älä käytä laitetta perustilassa, kun siihen on liitettynä ilman jakosuotimia varustettu kaiutinjärjestelmä. Älä käytä laitetta Network-tilassa, kun siihen on liitettynä perustilan kaiutinjärjestelmä. Se voi vahingoittaa kaiuttimia.

## **1 Käänä M.C.- valitsinta, valitse vaihtoehto ja vahvista painamalla valitsinta.**

Seuraavaan valikkokohteeseen siirtymistä varten on valinta vahvistettava.

<span id="page-4-0"></span>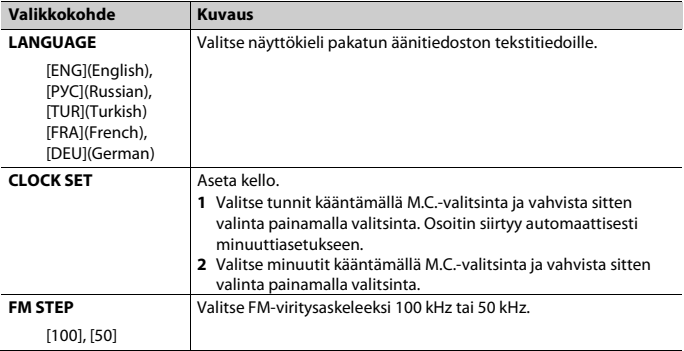

<span id="page-5-1"></span>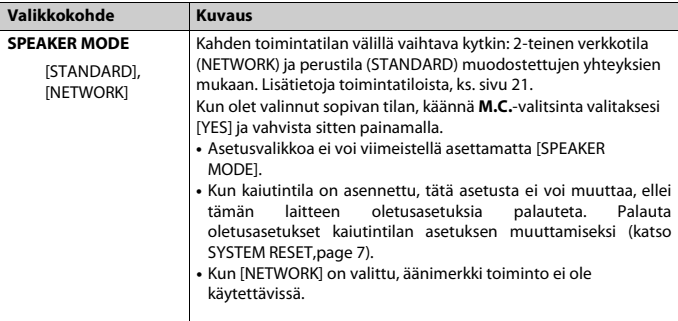

# **2 [QUIT :YES] tulee näkyviin.**

Palaa asetusvalikon ensimmäiseen kohteeseen kääntämällä M.C.-valitsinta ja valitse [QUIT :NO]. Vahvista sitten valinta painamalla valitsinta.

## **3 Paina M.C.- M.C.-valitsinta.**

#### **HUOMIO**

Nämä asetukset voidaan tehdä milloin vain SYSTEM-asetuksist[a\(sivu 27\)j](#page-26-0)a INITIALasetuksis[ta\(sivu 6\).](#page-5-0) 

# **Esittelynäytön peruuttaminen (DEMO OFF)**

- **1 Paina M.C.- valitsinta näyttääksesi päävalikon.**
- **2 Käänä M.C.- valitsinta, valitse [SYSTEM] ja vahvista painamalla valitsinta.**
- **3 Käänä M.C.- valitsinta, valitse [DEMO OFF] ja vahvista painamalla valitsinta.**
- <span id="page-5-0"></span>**4 Käänä M.C.- valitsinta, valitse [YES] ja vahvista painamalla valitsinta.**

# **INITIAL-asetukset**

- **1 Paina SRC/OFF, kunnes laitteen virta sammuu.**
- **2 Tuo päävalikko näkyviin pitämällä SRC/OFF-painiketta painettuna.**
- **3 Käänä M.C.- valitsinta, valitse [INITIAL] ja vahvista painamalla valitsinta.**
- **4 Käänä M.C.- valitsinta, valitse vaihtoehto ja vahvista painamalla valitsinta.**

<span id="page-6-2"></span>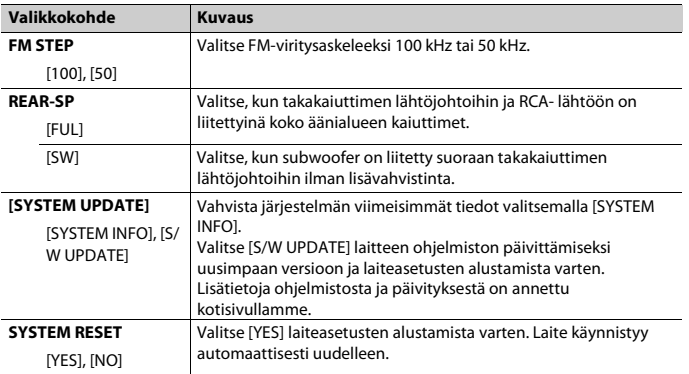

# <span id="page-6-1"></span><span id="page-6-0"></span>**Radio**

Tämän laitteen viritintaajuudet on jaettu käytettäväksi Länsi-Euroopassa, Aasiassa, Lähiidässä, Afrikassa ja Oseaniassa. Muilla alueilla käytettäessä kuuluvuus voi olla huono. RDS (radio data system) -toiminto toimii vain alueilla, joilla lähetetään RDS-signaaleja FM-asemia varten.

# **Esiviritettyjen asemien vastaanottaminen**

**1 Paina SRC/OFF ja valitse [RADIO].**

**2 Paina BAND** $\triangleright$  ja valitse kaista [FM1], [FM2], [FM3], [MW] tai [LW].

**3 Paina jotain numeropainiketta (1/ to 6/ ).**

#### **VIHJE**

/ painikkeilla voidaan myös valita esiasetettu asema, kun [SEEK]-asetukseksi on valittu FUNCTION-asetuksissa [PC[H\]\(sivu 24\).](#page-23-0) 

# **Parhaiden asemien muisti (BSM)**

Kuusi voimakkainta asemaa tallennetaan numeropainikkeisiin (1-6).

**1 Kun taajuuskaista on valittu, paina M.C. valitsinta näyttääksesi päävalikon.**

- **2 Käänä M.C.- valitsinta, valitse [FUNCTION] ja vahvista painamalla valitsinta.**
- **3 Käänä M.C.- valitsinta, valitse [BSM] ja vahvista painamalla valitsinta.**

# **Aseman etsiminen manuaalisesti**

**1** Kun olet valinnut taajuuskaistan, valitse asema painamalla  $\left| \leftarrow \right|$ Hae pitämällä  $\Box \Box$  **painettuna ja sitten vapauttamalla se. Etsintä lakkaa,** kun laite vastaanottaa asemaa Voit peruuttaa aseman haun painamalla  $\blacktriangleleft \land \blacktriangleright \blacktriangleright$ l.

### **HUOMIO**

[\[SEEK\] -asetuksena on oltava \[MAN\] FUNCTION-asetuksissa \(sivu 24\)](#page-23-0).

## **Asemien tallentaminen manuaalisesti**

1 **Kun vastaanotat asemaa, jonka haluat tallentaa, pidä yhtä numeropainiketta (1- 6) painettuna, kunnes numero lakkaa vilkkumasta.**

# **PTY-toimintojen käyttäminen**

Laite hakee aseman PTY (ohjelmatyyppi) -tietojen mukaan.

- **1 Hae pitämäll<sup>ä</sup> FM-vastaanoton aikana.**
- **2 Käänä M.C.- Valitsinta ja valitse ohjelmatyypiksi [NEWS/INFO], [POPULAR], [CLASSICS] tai [OTHERS].**

## **3 Paina M.C.- valitsinta.**

Laite aloittaa aseman etsimisen. Kun asema löytyy, sen ohjelmapalvelun nimi tulee näytölle.

## **HUOMAUTUKSIA**

- **•** Peruuta haku painamalla **M.C.** valitsinta.
- **•** Joidenkin asemien ohjelma saattaa poiketa PTY:n ilmoittamasta ohjelmatyypistä.
- **•** Jos etsittyä ohjelmatyyppiä lähettävää asemaa ei löydy, näyttöön tulee [NOT FOUND] ja viritin palaa aiemmin kuunnellulle asemalle.

# <span id="page-7-0"></span>**CD/USB/iPhone®/AUX**

(iPhone-lähde ei ole käytettävissä, kun [USB MTP] -asetuksena on [ON] Järjestelmäasetuksissa [\(sivu 28\)\).](#page-27-0)

# **Toistaminen**

Irrota kuulokkeet laitteesta ennen kuin kytket sen tähän laitteeseen.

# **CD**

## **1 Aseta levy levypesään etikettipuoli ylöspäin.**

Poista levy pysäyttämällä ensin toisto ja painamalla sitten  $\triangle$ .

# <span id="page-8-0"></span>**USB-laitteet (mukaan lukien Android™)/iPod**

- **1 Avaa USB-portin kansi.**
- **2 Liitä USB-laite/iPod sopivalla kaapelilla.**

### **HUOMIO**

Jos halutaan, että laite vaihtaa automaattisesti USB-lähteelle, kun USB-laite/iPod liitetään laitteeseen, valitse [USB AUTO] -asetukseksi [ON] SYSTEM-asetuksiss[a \(sivu 29\).](#page-28-0) 

# **AVAROITUS**

Käytä valinnaista USB-kaapelia USB-laitteen liitäntään, koska suoraan liitetty USB-laite voi jäädä ulkonevaksi, mikä voi olla vaarallista.

Pysäytä toisto ennen laitteen irrottamista.

#### **AOA-yhteydet**

Laite, johon on asennettu Android OS 4.0 tai uudempi, voidaan liittää laitteeseen AOA (Android Open Accessory) 2.0-yhteyden kautta käyttämällä laitteen mukana toimitettua kaapelia.

#### **HUOMIO**

[Jos käytät AOA-yhteyttä, \[APP CONTROL\] on asetettava \[WIRED\] \(sivu 28\)](#page-27-1) ja [USB MTP] on asetettava [OFF[\] \(sivu 28\)](#page-27-0) SYSTEM-asetuksiin.

#### **MTP-yhteys**

Laite, johon on asennettu Android OS 4.0 tai uudempi, voidaan liittää laitteeseen MTP- yhteyden kautta käyttämällä laitteen mukana toimitettua kaapelia. Liitetystä laitteesta ja sen sisältämästä tiedostojen määrästä riippuen äänitiedostoja/kappaleita ei voi välttämättä toistaa MTP-yhteydellä. Huomaa, että MTP-yhteys ei ole yhteensopiva WAV- ja FLAC-tiedostomuotojen kanssa, eikä sitä voi käyttää MIXTRAX-toiminnon kanssa.

#### **HUOMIO**

[Jos käytät MTP-yhteyttä, \[PHONE CONNECT\] -asetukseksi on valittava \[USB MTP\] SYSTEM-asetuksissa](#page-27-0) (sivu 28).

# **AUX**

- **1 Työnnä stereominipistoke AUX-tuloliittimeen.**
- **2 Paina SRC/OFF ja valitse ohjelmalähteeksi [AUX IN].**

#### **HUOMIO**

[Jos \[AUX\]-asetukseksi on valittu \[OFF\] SYSTEM-asetuksissa, \[AUX\] ei ole valittavissa lähteeksi \(sivu 28\).](#page-27-2) 

# **Toiminta**

FUNCTION-asetuksissa voidaan tehdä erilaisia säätöjä [\(sivu 23\)](#page-22-1) (paitsi AUX IN/CD/USBlähteestä).

Huomaa, että seuraavat toiminnot eivät ole käytössä AUX-laitteelle. Käytä AUX-laitetta käyttämällä itse laitetta.

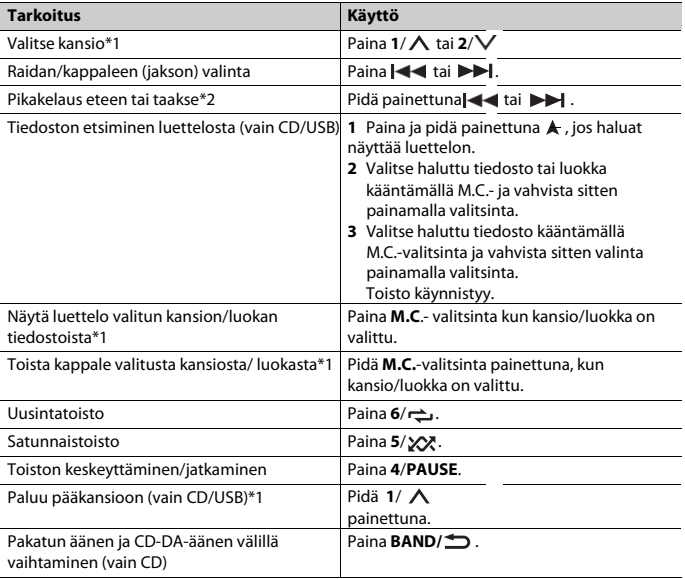

\*1 Vain pakatut äänitiedostot

\*2 Kun käytät pikakelausta eteen tai taakse VBR-tiedoston toiston aikana, toistoaika ei välttämättä ole oikea.

# **Tietoja MIXTRAX-toiminnosta (vain USB/iPhone)**

MIXTRAX-toiminnolla voidaan luoda nonstop-sekoitus musiikkikirjastostasi ja lisätä siihen valotehosteita. Lisätietoja MIXTRAX-asetuksista, ks[. sivu 31.](#page-30-0) 

#### **HUOMAUTUKSET**

- **•** [Yhdistä tämä laite iPhone-laitteeseen USB:n kautta \(sivu 17\)](#page-16-0).
- **•** Tiedostosta/kappaleesta riippuen äänitehosteet eivät ehkä ole käytettävissä.
- **•** Kytke MIXTRAX-toiminto pois päältä, jos sen valotehosteet häiritsevät ajamista.

#### **1 Kytke MIXTRAX päälle/pois painamalla 3/MIX.**

# <span id="page-10-0"></span>**Bluetooth**

# <span id="page-10-1"></span>**Bluetooth-yhteys**

## **Tärkeää**

Jos on yhdistetty kymmenen tai useampia Bluetooth-laitteita (esim. puhelin ja erillinen äänisoitin), ne eivät ehkä toimi oikein.

#### **VIHJE**

Seuraava yhteys laitteeseen suoritetaan automaattisesti, jos Bluetooth-laite on liitetty aiemmin seuraavissa vaiheissa.

## **1 Kytke laitteen Bluetooth-toiminto päälle.**

Jos luot Bluetooth-yhteyden laitteesta, mene kohtaan 4.

# **2 Valitse [BT SETTING] painamalla .**

Laite käynnistää käytettävissä olevien laitteiden haun ja näyttää ne sitten laiteluettelossa.

- **•** Peruuta haku painamalla **M.C.** valitsinta.
- **•** Jos haluttu laite ei ole luettelossa, valitse [RE-SEARCH].
- **•** Jos laitteita ei ole käytettävissä, näytöllä näytetään [NOT FOUND].
- Jos laitteeseen on jo liitetty laite, puhelinvalikko tulee näkyviin painamalla  $\rightarrow$ .
- **3 Käänä M.C.- ja vahvista sitten valinta painamalla valitsinta.** Pidä **M.C.**-valitsinta painettuna, ja vaihda näytettäviä laitetietoja Bluetooth-laitteen osoitteen ja laitenimen välillä.

Jos luot Bluetooth-yhteyden laitteesta, mene kohtaan 5.

## **4 Valitse laitteen nimi, joka näkyy laiteluettelossa.**

- 
- **5 Varmista, ett<sup>ä</sup> sama 6-numeroinen luku <sup>n</sup>äkyy täss<sup>ä</sup> laitteesta ja valitse sitten [YES] laitteesta.**

# **Bluetooth-puhelin**

Muodosta ensin Bluetooth-yhteys Bluetooth-puhelimee[n\(sivu 11\).](#page-10-1) Kaksi Bluetoothpuhelinta voidaan yhdistää samanaikaisesti.

## **Tärkeää**

- **•** Ajoneuvon akku voi tyhjentyä, jos laite jätetään valmiustilaan puhelimesi yhdistämiseksi Bluetoothyhteydellä, kun moottori ei ole käynnissä.
- **•** Pysäköi ajoneuvo turvalliseen paikkaan ja kytke käsijarru ennen käyttöä.

## **Puhelun soittaminen**

**1 Tuo puhelinvalikko näkyviin painamalla .** 

Kun kaksi puhelinta on yhdistettynä, ensin näkyviin tulee puhelimen nimi ja sitten puhelinvalikko. Vaihda toiseen puhelimeen painamalla uudelleen  $\rightarrow$ .

**2 Käänä M.C.- valitsinta, valitse [RECENTS] tai [PHONE BOOK] ja vahvista sitten painamalla valitsinta.**

Jos valitset [PHONE BOOK], jatka vaiheeseen 4.

- **3 Käänä M.C.- valitsinta ja valitse [MISSED], [DIALLED] tai [RECEIVED] ja vahvista sitten painamalla valitsinta.**
- **4 Käänä M.C.- M.C.-valitsinta ja vahvista sitten painamalla valitsinta.** Puhelu alkaa.

# **Saapuvaan puheluun vastaaminen**

#### **1 Paina mitä tahansa painiketta, kun saadaan puhelu.**

#### **VIHJE**

Kun kaksi puhelinta on yhdistetty tähän laitteeseen Bluetooth-yhteydellä ja saadaan puhelu, kun toisella puhelimella soitetaan samaan aikaan, näytöllä näytetään ilmoitus. Nykyinen puhelu täytyy päättää, jotta voit vastata tulevaan puheluun.

# **Perustoiminnot**

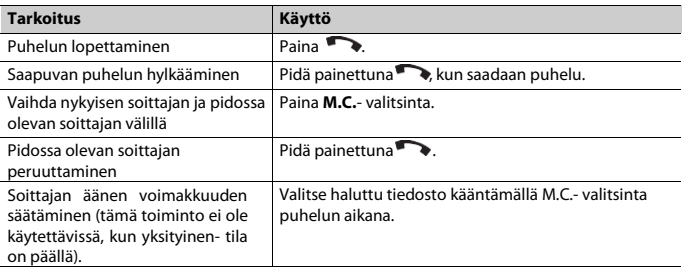

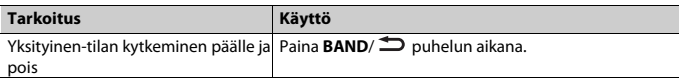

## **Puhelinnumeroiden esiasetus**

- **1 Valitse puhelinnumero puhelinluettelosta tai puheluhistoriasta.**
- **2 Pidä yhtä numeronäppäintä (1-6) painettuna.**

Yhteystieto tallennetaan valittuun esiasetusnumeroon.

Voit soittaa esiasetettuun numeroon painamalla jotakin numeropainiketta (1-6) ja painamalla sitten **M.C.** -valitsinta kun puhelinvalikko tulee näkyviin.

# **Puheentunnistus**

Tämä toiminto on käytettävissä vain, kun puheentunnistuksella varustettu iPhone/Android on yhdistetty laitteeseen Bluetooth-yhteydellä.

#### **1 Pidä painettuna ja anna sitten äänikomennot puhumalla mikrofoniin.**

Poistu puheentunnistustilasta painamalla **BAND**/ .

#### **HUOMIO**

Lisätietoja puheentunnistustoiminnosta on annettu laitteen mukana toimitetussa käyttöohjeessa.

#### **VIHJE**

Kun Pioneer Smart Sync [-yhteys on tehty \(sivu 17\), v](#page-16-0)oit myös käyttää Pioneer Smart Syncin äänentunnistustoimintoa, joka on asennettu iPhonen/Android-laitteeseen pitämällä ja pitämällä sitä . Lisätietoja äänentunnistusominaisuuksista on sovelluksen ohjetoiminnossa.

# **Puhelinvalikko**

**1 Tuo puhelinvalikko näkyviin painamalla .**

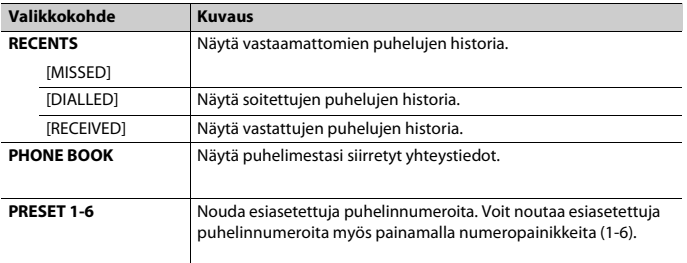

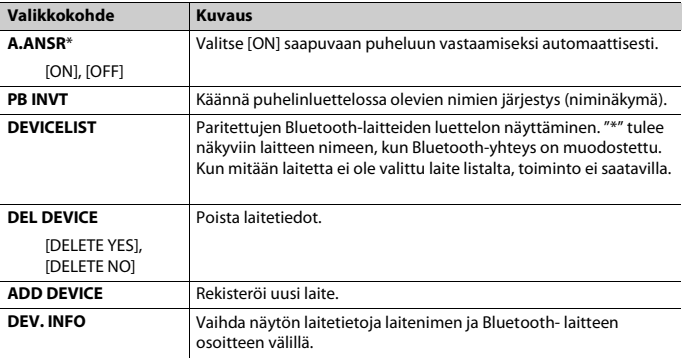

\* Jos on yhdistetty kaksi puhelinta, tämä toiminto ei toimi saapuville puheluille, jotka saadaan samalla, kun toiseen puhelimeen puhutaan.

# **Bluetooth-ääni**

## **Tärkeää**

- **•** Tähän laitteeseen yhdistetystä Bluetooth-äänisoittimesta riippuen käytettävissä olevat toiminnot rajoittuvat seuraaviin kahteen tasoon:
	- A2DP (Advanced Audio Distribution Profile) mahdollistaa vain musiikin toistamiseksi äänisoittimestasi.
	- AVRCP (Audio/Video Remote Control Profile) mahdollistaa toiminnot, kuten toisto, tauko, kappaleen valinta jne.
- **•** Bluetooth-äänisoittimen ääni mykistetään, kun puhelin on käytössä.
- **•** Kun Bluetooth-äänisoitin on käytössä, et voi yhdistää Bluetooth-puhelinta automaattisesti.
- **•** Tähän laitteeseen yhdistetystä Bluetooth-äänisoittimesta riippuen käyttö- ja tietonäyttö ei ehkä ole joidenkin toimintojen käytettävissä.
- **1 Muodosta Bluetooth-yhteys Bluetooth-äänisoittimen kanssa.**

## **2 Paina SRC/OFF ja valitse ohjelmalähteeksi [BT AUDIO].**

**3** Käynnistä toisto painamalla BAND/ $\supset$ .

#### **HUOMIO**

Teidän on yhdistettävä Bluetooth-yhteys uudelleen, kun lähde on kytketty tai laite on sammutettu.

#### **VIHJE**

Kun laitteeseen on kytketty kaksi ja enintään viisi laitetta Bluetoothin kautta, voit vaihtaa Bluetoothlaitteen toistamalla musiikkikappaleita laitteesta. Näin soittamalla jokaisen matkustajan Bluetoothlaitteelta kappaleesta on helposti saatavilla. Käyttöolosuhteista riippuen

useat liitännät eivät ehkä ole käytettävissä, eikä audiotiedostot / kappaleet toistu ehkä oikein.

# **Perustoiminnot**

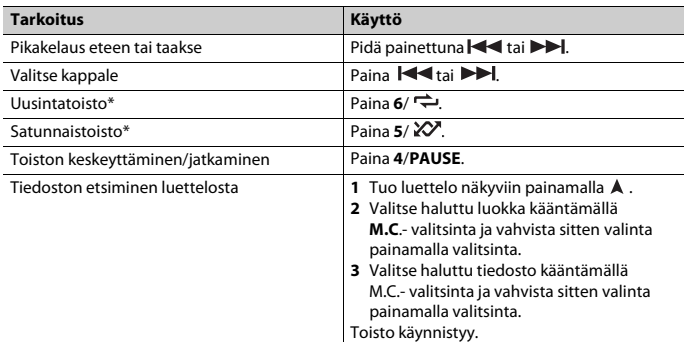

FUNCTION-asetuksissa voidaan tehdä erilaisia säätöjä [\(sivu 23\)](#page-22-1).

Yhdistetystä laitteesta riippuen nämä toiminnot eivät välttämättä ole käytettävissä.

# <span id="page-14-0"></span>**Spotify®**

(Ei ole käytettävissä, kun [USB MTP] -asetuksena on [ON] Järjestelmäasetuksiss[a](#page-27-0) [\(sivu 28\)\).](#page-27-0) Spotify on Pioneeriin liittymätön musiikin suoratoiston jakopalvelu. Katso lisätietoa osoitteest[ahttp://www.spotify.com.](http://www.spotify.com/) 

Spotify-sovellus on saavilla yhteensopiviin älypuhelimiin, löydät uusimmat yhteensopivuustiedot osoitteesta https://support.spotify.com/.

Jotta voit kuunnella Spotifyita ajon aikana, lataa ensin Spotify-sovellus iPhone- tai Android-laitteeseen. Voit ladata sen iTunes App Storen tai Google Play™:n kautta. Valitse ilmainen tili tai maksullinen Premium-tili joko sovelluksesta tai osoitteessa spotify.com. Premium-tili tarjoaa enemmän ominaisuuksia, kuten kuuntelun internetittömässä tilassa.

#### **Tärkeää**

- **•** Tämä tuote sisältää Spotify-ohjelmiston, joka on seuraavien kolmansien osapuolien lisenssien alaine[n www.spotify.com/connect/third-party-licenses](http://www.spotify.com/connect/third-party-licenses)
- **•** Tietoja maista ja alueista, joilla Spotify on käytettävissä, on linkissä https://www.spotify.com/us/select-your-country/.

# **Spotifyn kuuntelu**

Päivitä Spotify-sovelluksen laiteohjelmisto uusimpaan versioon ennen käyttöönottoa.

## **1 Yhdistä täm<sup>ä</sup> laite mobiililaitteeseen.**

- **•** iPhone USB:n kautt[a\(sivu 9\)](#page-8-0)
- **•** iPhone/Android-laite Bluetooth:n kautt[a\(sivu 11\)](#page-10-1)

## **2 Paina SRC/OFF ja valitse [SPOTIFY].**

## **3 Tuo [APP CONTROL] näkyviin pitämällä painiketta 1/ painettuna.**

## **4 Käänä M.C.- valitsinta ja valitse yksi alla olevista.**

- **•** Valitse [WIRED] USB-yhteyttä varten.
- **•** Valitse [BLUETOOTH] Bluetooth-yhteyttä varten.
- **5 Paina SRC/OFF ja valitse [SPOTIFY].**

## **6 <sup>K</sup>äynnist<sup>ä</sup> Spotify-sovellus mobiililaitteesta ja käynnist<sup>ä</sup> toisto.**

#### **HUOMIO**

Kun liität muun mobiililaitteen kuin iPhone/Android, riippuen mobiililaitteestasi, toiminto ei välttämättä toimi oikein.

# **Perustoiminnot**

FUNCTION-asetuksissa voidaan tehdä erilaisia säätöj[ä\(sivu](#page-22-1) 23).

#### **HUOMIO**

Käytettävissä olevat toiminnot voivat vaihdella toistettavan sisällön tyypin (raita/albumi/artisti/soittoluettelo/radio) mukaan.

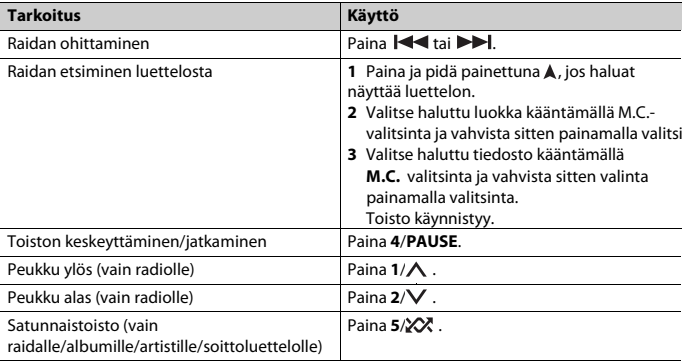

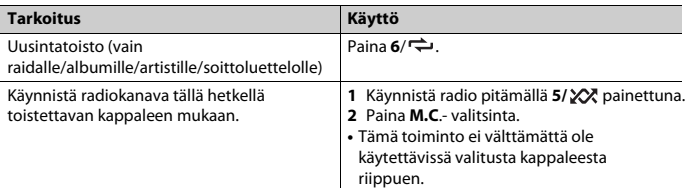

#### **HUOMIO**

Eräitä Spotify-toimintoja ei voi käyttää laitteella.

# <span id="page-16-0"></span>**Pioneer Smart Sync / APP: n**

Pioneer Smart Sync on sovellus, joka tuo älykkäästi karttasi, viestisi ja musiikkisi ajoneuvoosi.

Voit ohjata laitetta iPhone / Android-laitteeseen asennetulla Pioneer Smart Sync app:lla. Joissakin tapauksissa voit ohjata sovelluksen ohjaustoimintoja, kuten äänilähteen valintaa, taukotilaa jne. käyttämällä laitetta.

Lisätietoja sovelluksessa käytettävissä olevista toiminnoista on annettu sovelluksen ohjeosiossa.

#### **HUOMIO**

APP-lähde ei ole käytettävissä, kun Pioneer Smart Sync -yhteyttä ei ole tehty tai [USB MTP] on asetettu [\[ON\] JÄRJESTELMÄ-asetuksissa \(sivu 28\).](#page-27-0) 

# **AVAROITUS**

- **•** Älypuhelimella ohjattavat toiminnot ovat vain kuljettajan käytettävissä olevia työkaluja. Kuljettajan on noudatettava turvallista ja järkevää ajotapaa kaikissa olosuhteissa.
- **•** Älä yritä käyttää sovellusta ajon aikana. Muista ajaa tien sivuun ja pysäköidä ajoneuvo turvalliseen paikkaan, ennen kuin yrität käyttää sovelluksen säätimiä.

#### **iPhonen käyttäjille**

Tämä toiminto on yhteensopiva iPhone-puhelimien, joissa on asennettuna iOS 10.3 tai uudempi.

Voit ladata Pioneer Smart Sync:n iTunes App Storesta.

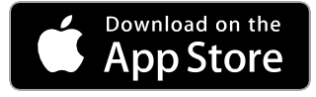

#### **Android-laitteiden käyttäjille**

Tämä Bluetooth toiminto on yhteensopiva Android-puhelimien, joissa on asennettuna Android OS 5.0 tai uudempi.

USB-yhteyksissä tämä toiminto on yhteensopiva puhelimen kanssa, jossa on Android 5.0 tai uudempi, versioon 7.1.2 saakka ja joka tukee myös AOA (Android Open Accessory) 2.0 -versiota. Yhteensopivuus riippuu kuitenkin älypuhelimesta.

Voit ladata Pioneer Smart Sync:n iTunes Google Playsta.

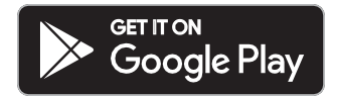

#### **HUOMIO**

Eräät AOA 2.0:n kautta yhdistetyt Android-laitteet eivät välttämättä toimi oikein tai tuota ääniä niiden ohjelmistorakenteen vuoksi OS-versiosta riippumatta.

# **Millaisia toimintoja sovelluksella on?**

### **Yksikön käytön edistäminen**

Laitteen käyttöliittymä voi kehittyä käyttämällä iPhone / Android-laitetta.

#### **Kuva (esimerkki):**

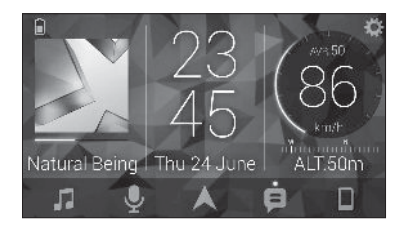

#### **Esimerkkejä:**

- Laitteen lähteen valitseminen
- Musiikin kuunteleminen iPhone / Android-laitteellasi
- Äänikentän hallinta intuitiivisesti
- Valaistuksen värin asettaminen
- Liitetyn Bluetooth-laitteen hallinta

## **Laitteen toimintojen laajentaminen sovelluksen avulla**

Seuraavat toiminnot, jotka eivät ole käytettävissä yksikössä yksin, ovat käytettävissä Pioneer Smart Sync -yhteyden kautta.

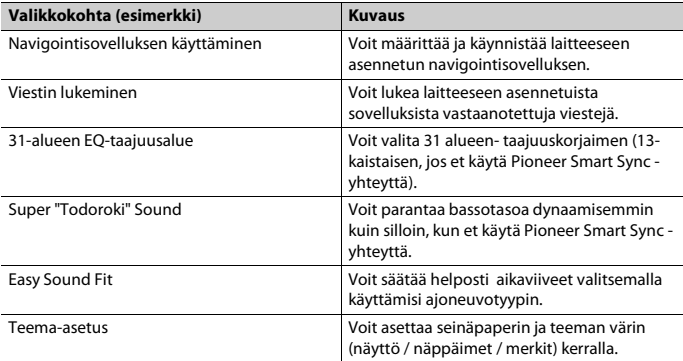

#### **HUOMAUTUKSIA**

- **•** Joitakin toimintoja voidaan rajoittaa riippuen sovelluksen yhteydestä.
- **•** 31-bändin EQ-asetus muunnetaan 13-bändiksi, kun tämän laitteen musiikkilähde on kytketty.

#### **VIHJE**

Syötä hakutermi "Pioneer Smart Sync"- aplikaation hakukenttään.

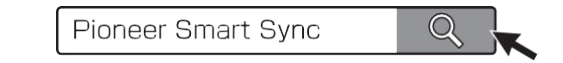

# **Yhteyden luominen Pioneer Smart Syncin kanssa**

- **1 Paina M.C.- valitsinta näyttääksesi päävalikon.**
- **2 Käänä M.C.- valitsinta, valitse [SYSTEM] ja vahvista painamalla valitsinta.**
- **3 Käänä M.C.- valitsinta, valitse [APP CONTROL] ja vahvista painamalla valitsinta.**
- **4 Käänä M.C.- valitsinta ja valitse yksi alla olevista.**
	- **•** Valitse [WIRED] USB-yhteyttä varten.
	- **•** Valitse [BLUETOOTH] Bluetooth-yhteyttä varten.
- **5 Käänä M.C.- valitsinta, valitse [AUTO APP CONN] ja vahvista sitten painamalla valitsinta.**
- **6 Käänä M.C.- valitsinta, valitse [ON] ja vahvista painamalla valitsinta.**

## **7 Yhdistä täm<sup>ä</sup> laite mobiililaitteeseen.**

- **•** iPhone/Android-laite USB:n kautt[a \(sivu 9\)](#page-8-0)
- **•** iPhone/Android-laite Bluetooth:n kautt[a \(sivu 11\)](#page-10-1)

Pioneer Smart Sync käynnistyy automaattisesti.

#### **HUOMIO**

Riippumatta siitä, onko [AUTO APP CONN] -asetukseksi [ON] tai [OFF], voit myös suorittaa seuraavat toimenpiteet Pioneer Smart Syncin käynnistämiseksi.

- **•** Muiden kuin USB-liitäntää käyttävien Android-laitteiden kohdalla valitse jokin lähde painamalla **SRC/OFF** ja pidä **M.C.** valitsin painettuna. valitsinta.
- **•** IPhonella, käynnistä Pioneer Smart Sync mobiililaitteella.

#### **HUOMAUTUKSET**

- **•** Kun liität muun mobiililaitteen kuin iPhone/Android, riippuen mobiililaitteestasi, toiminto ei välttämättä toimi oikein.
- **•** Jos Pioneer Smart Sync -apuohjelmaa ei ole vielä asennettu iPhone/Android-laitteeseen, sovelluksen asentamista kehottava viesti tulee näkyviin iPhonen/Android-laitteellasi (paitsi Android-laitteeseen Bluetooth-liitännän kautta). Poista viesti painamalla (OFF) [AUTO APP CON[N\]\(sivu 29\).](#page-28-1)

# **Musiikin kuunteleminen**

**1 Paina SRC/OFF ja valitse [APP].**

# <span id="page-19-0"></span>**Karaoke-toiminnon käyttö**

# **AVAROITUS**

- **•** Kuljettajan ei pitäisi koskaan laulaa mikrofoniin ajon aikana. Niin tekemällä voi aiheuttaa onnettomuuden.
- **•** Älä jätä mikrofonia autossa väärään paikkaan välttääksesi vahinkoja.

# **AVAROITUS**

On erittäin vaarallista päästää mikrofonin johto kiertymään ohjauspylvään tai vaihdevivun ympärille. Asenna mikrofoni ehdottomasti niin, ettei se haittaa ajamista.

#### **HUOMAUTUKSET**

- **•** Käytä kaupasta saatavaa dynaamista mikrofonia eikä mukana toimitettua BT-mikrofonia.
- **•** Tämä toiminto ei ole käytettävissä, kun valittu lähde on seuraava.
	- RADIO
	- AUX IN
- **1 Työnn<sup>ä</sup> mikrofonin stereominipistoke AUX-tuloliittimeen.**
- **2 Paina M.C.- valitsinta näyttääksesi päävalikon.**
- **3 Käänä M.C.- valitsinta ja valitse [MICROPHONE].**
- **4 Paina M.C.- valitsinta ja valitse [ON].**

Kun karaoke-tila on aktivoitu, yksikön äänenvoimakkuus on vaimennettu. Säädä mikrofonin äänenvoimakkuus [MIC VOL] -asetuksella.

# **Voit säätää mikrofonin äänenvoimakkuutta**

- **1 Paina M.C.- valitsinta näyttääksesi päävalikon.**
- **2 Käänä M.C.- valitsinta, valitse [MICROPHONE] ja vahvista painamalla valitsinta.**
- **3 Käänä M.C.- valitsinta ja valitse [MIC VOL].**
- **4 Käänä M.C.- valitsinta ja säädä äänenvoimakkuus.**

### **HUOMIO**

Jos ilmenee äänen kiertoa, pidä mikrofoni etäällä kaiuttimesta tai laske mikrofonin äänenvoimakkuutta.

# **Voit vähentää kappaleesta solistin äänen tasoa.**

- **1 Paina M.C.- valitsinta näyttääksesi päävalikon.**
- **2 Käänä M.C.- valitsinta, valitse [MICROPHONE] ja vahvista painamalla valitsinta.**
- **3 Käänä M.C.- valitsinta ja valitse [VOCAL].**
- **4 Paina M.C.- valitsinta ja valitse [OFF].**

## **HUOMIO**

Laulujen tallennusolosuhteista riippuen solistin äänen tasoa ei välttämättä vähennetä tehokkaasti.

# <span id="page-20-0"></span>**Audiosäädöt**

AUDIO-asetuksissa voidaan tehdä myös erilaisia säätöjä [\(sivu 25\).](#page-24-0)

# <span id="page-20-1"></span>**Toimintatilat**

Tämä laite sisältää kaksi toimintatilaa: verkkotilan ja perustilan. Voit vaihtaa tilojen välillä, miten haluat [\(sivu 6\).](#page-5-1) 

## **Verkkotila**

Voit luoda 2-suuntaisen + SW multi-amp - ja monikaiutinjärjestelmän korkeataajuus- ja keskitaajuuskaiuttimille ja subwooferille korkeiden, keski- ja matalien taajuuksien (kaistojen) tuottamista varten.

#### **Perustila**

Voit luoda 4-kaiutinjärjestelmän etu- ja takakaiuttimilla tai etukaiuttimilla ja subwoofereilla tai 6-kaiutinjärjestelmän etu- ja takakaiuttimilla tai etukaiuttimilla ja subwoofereilla.

# <span id="page-21-0"></span>**Rajataajuusarvon ja jyrkkyysarvon säätäminen**

Voit säätää kunkin kaiuttimen rajataajuusarvoa ja jyrkkyysarvoa. Seuraavia kaiuttimia voidaan säätää.

#### **Verkkotila:**

[HIGH] (korkeataajuuskaiutin HPF), [MID HPF] (keskitaajuuskaiutin HPF), [MID LPF] (keskitaajuuskaiutin LPF), [SUBWOOFER]

#### **Perustila:**

[FRONT], [REAR], [SUBWOOFER]

#### **HUOMIO**

[SUBWOOFER] voidaan valita vain, jos [ON] valitaan kohdassa [SUBWOOFER[\] \(sivu 25\).](#page-24-1) 

- **1 Paina M.C.- valitsinta näyttääksesi päävalikon.**
- **2 Käänä M.C.- valitsinta, valitse [AUDIO] ja vahvista painamalla valitsinta.**
- **3 Käänä M.C.- valitsinta, valitse [CROSSOVER] ja vahvista painamalla valitsinta.**
- **4 Käänä M.C.- valitsinta, valitse säädettäv<sup>ä</sup> kaiutinyksikk<sup>ö</sup> (suodatin) ja vahvista sitten painamalla valitsinta.**
- **5 Käänä M.C.- valitsinta ja valitse [HPF] tai [LPF] kaiutinyksikön (suodattimen) mukaan ja vahvista sitten painamalla valitsinta.**
- **6 Käänä M.C.- valitsinta ja valitse sopiva rajataajuus vaiheessa 4 valitulle kaiutinyksikölle (suodatin), vahvista sitten painamalla valitsinta. Verkkotila:**

[1.25K] - [12.5K] (jos valitset [HIGH] tai [MID LPF]) [25] - [250] (jos valitset [MID HPF] tai [SUBWOOFER])

#### **Perustila:**

[25HZ] - [250HZ]

## **7 Käänä M.C.- valitsinta ja valitse sopiva jyrkkyys vaiheessa 4 valitulle kaiutinyksikölle (suodatin).**

#### **Verkkotila:**

[–6] - [–24] (jos valitset [HIGH], [MID HPF] - [MID LPF]) [–12] - [– 36] (jos valitset [SUBWOOFER])

## **Perustila:**

[–6] - [–24] (jos valitset [FRONT] tai [REAR] [-6] - [–

36] (jos valitset [SUBWOOFER])

# <span id="page-22-0"></span>**Asetukset**

Päävalikossa voidaan säätää eri asetuksia.

- **1 Paina M.C.- valitsinta näyttääksesi päävalikon.**
- **2 Käänä M.C.- ja vahvista sitten valinta painamalla valitsinta.**
	- **•** [FUNCTION asetukset \(sivu 23\)](#page-22-1)
	- **•** [AUDIO asetukset \(sivu 25\)](#page-24-0)
	- **•** SYSTEM [asetukset \(sivu 27\)](#page-26-0)
	- **•** [ILLUMINATION asetukset \(sivu 30\)](#page-29-0)
	- **•** [MIXTRAX asetukset \(sivu 31\)](#page-30-0)
	- **•** [MICROPHONE asetukset \(sivu 32\)](#page-31-0)

<span id="page-22-1"></span>**3 Käänä M.C.- valitsinta, valitse vaihtoehto ja vahvista painamalla valitsinta.**

# **FUNCTION-asetukset**

Valikkokohteet vaihtelevat ohjelmalähteen mukaan.

**Valikkokohde Kuvaus**

**FM SETTING** RADIO

[TALK], [STANDARD], [MUSIC] Mukauta äänen laatutaso FM-kaistan signaalin lähetysolosuhteiden mukaan . (Käytettävissä vain, kun FM-kaista on valittu). Tallenna kuusi voimakkainta asemaa automaattisesti numeropainikkeisiin (**1**/ - **6**/ ).

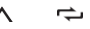

<span id="page-23-0"></span>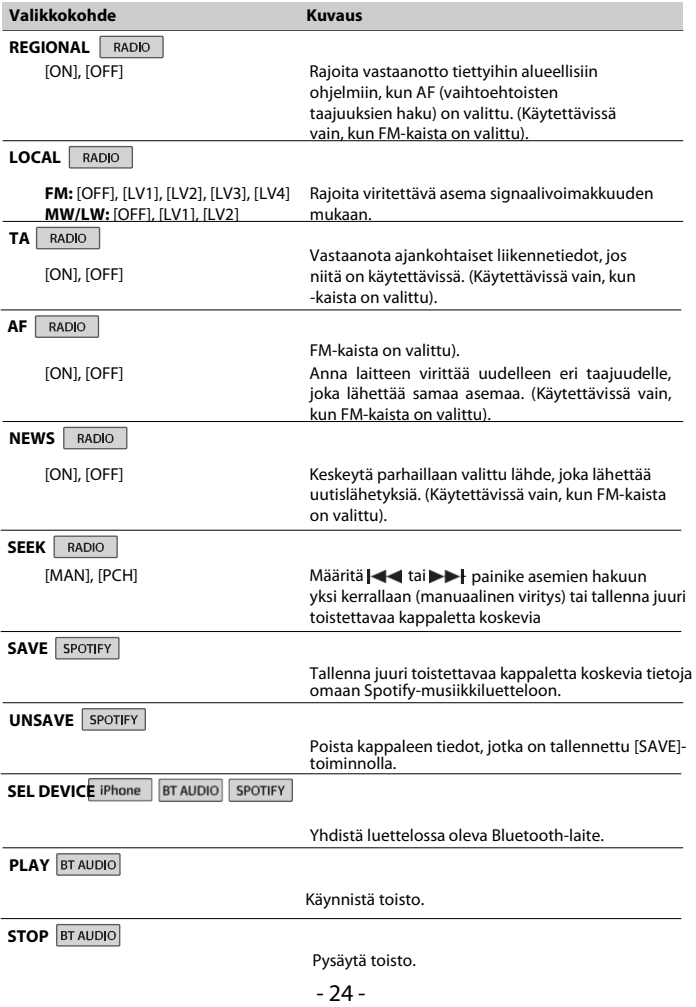

# <span id="page-24-0"></span>**AUDIO asetukset**

#### **HUOMIO**

<span id="page-24-1"></span>J

J

[CHK APP SETTG.] voidaan näyttää, kun asetus suoritetaan Pioneer Smart Sync -ohjelmalla.

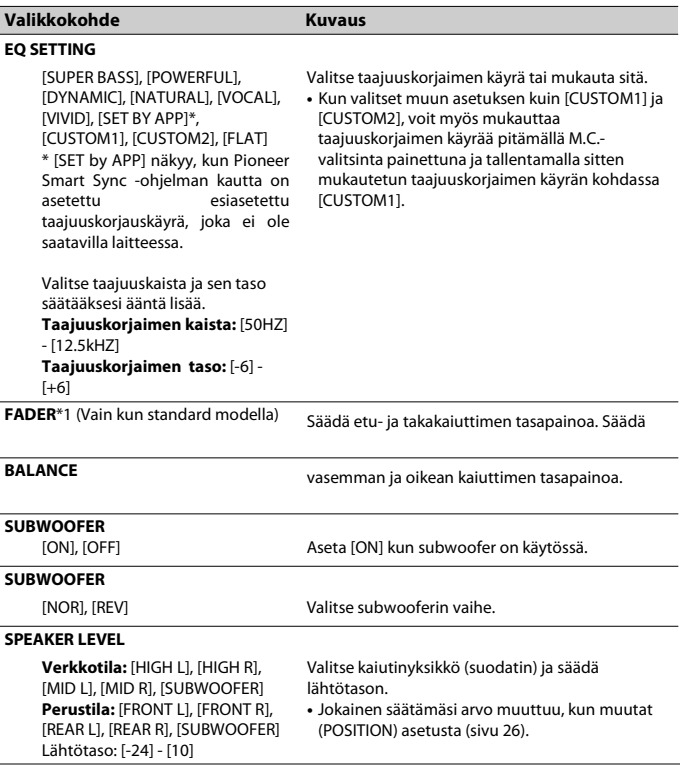

<span id="page-25-0"></span>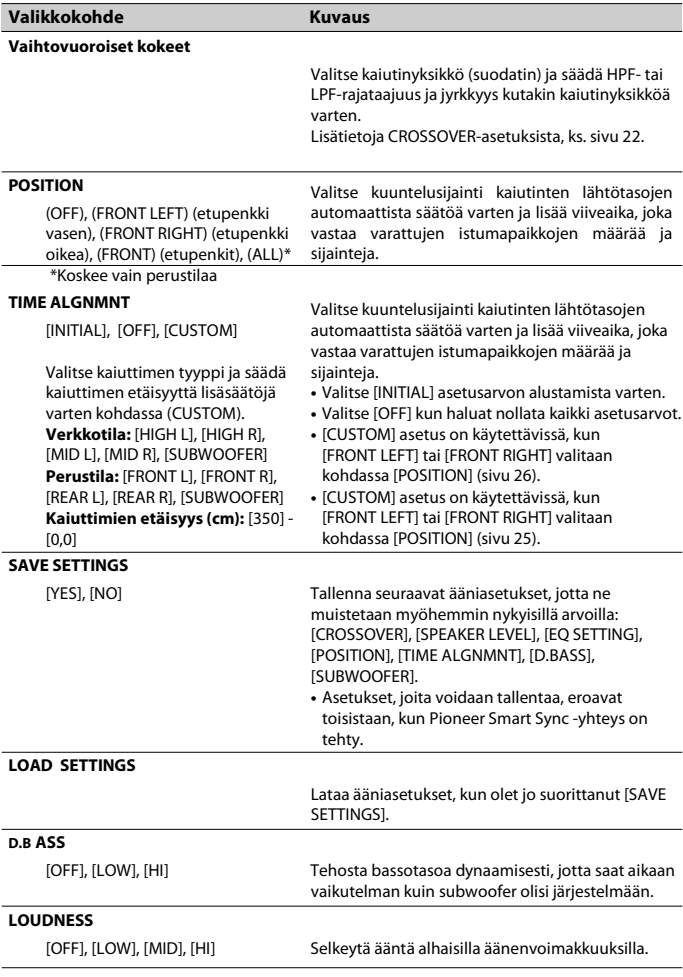

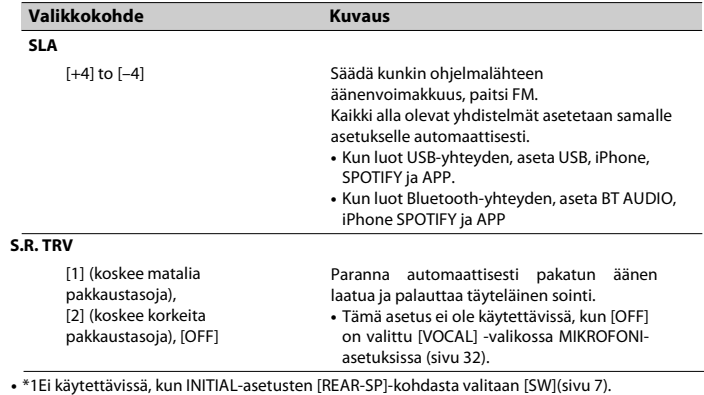

<span id="page-26-0"></span>

# **SYSTEM-asetukset**

Voit käyttää näitä valikoita myös laitteen ollessa sammutettuna.

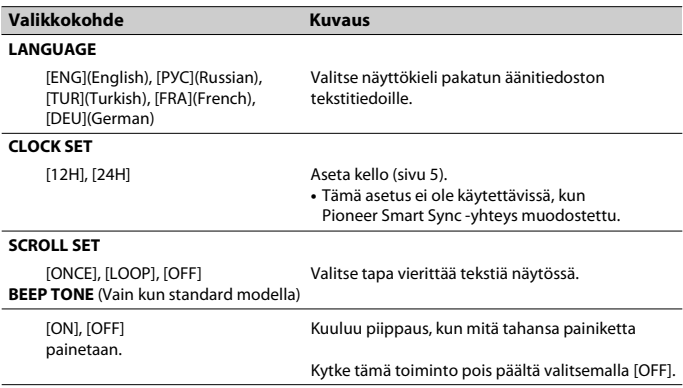

<span id="page-27-2"></span><span id="page-27-1"></span><span id="page-27-0"></span>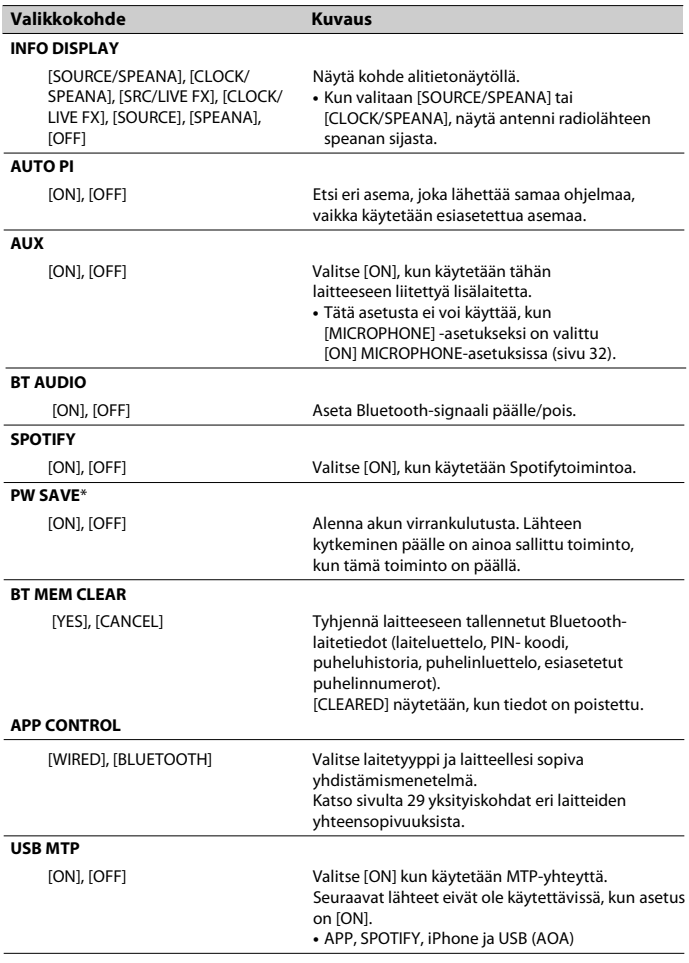

<span id="page-28-1"></span><span id="page-28-0"></span>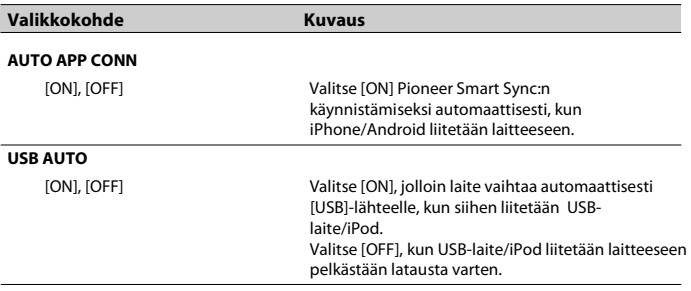

\* [PW SAVE] peruutetaan, jos ajoneuvon akku kytketään irti. Virransäästötila on otettava uudelleen käyttöön, kun akku liitetään takaisin. Jos ajoneuvon virtalukossa ei ole ACC (lisälaite) -asentoa, on kytkentätavasta riippuen mahdollista, että laite ottaa virtaa akusta, kun [PW SAVE] ei ole käytössä.

# <span id="page-28-2"></span>**Eri laitteiden yhteystiedot.**

Saatavilla oleva lähde vaihtelee asetusarvon asetuksesta. Aseta [APP CONTROL] lähteen mukaan mitä aiot käyttää. Lisätietoja Pioneer Smart Sync-yhteydestä, ks[. sivu 17.](#page-16-0) 

## **Pioneer Smart Sync ei kytketty**

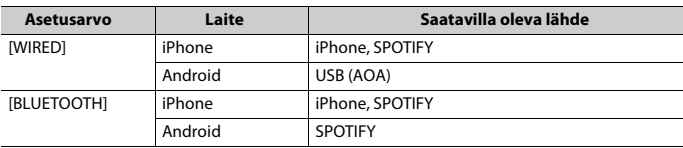

### **Kun Pioneer Smart Syn on kytketty**

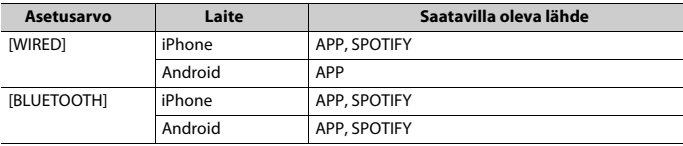

# <span id="page-29-0"></span>**ILLUMINATION-asetukset**

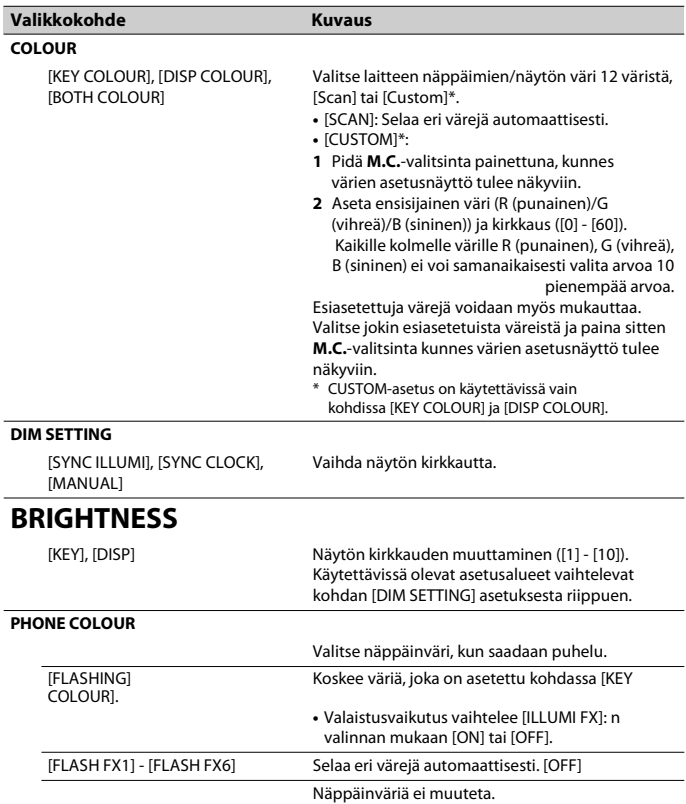

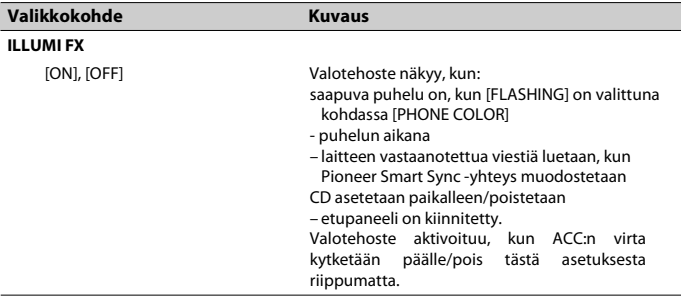

<span id="page-30-0"></span>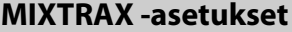

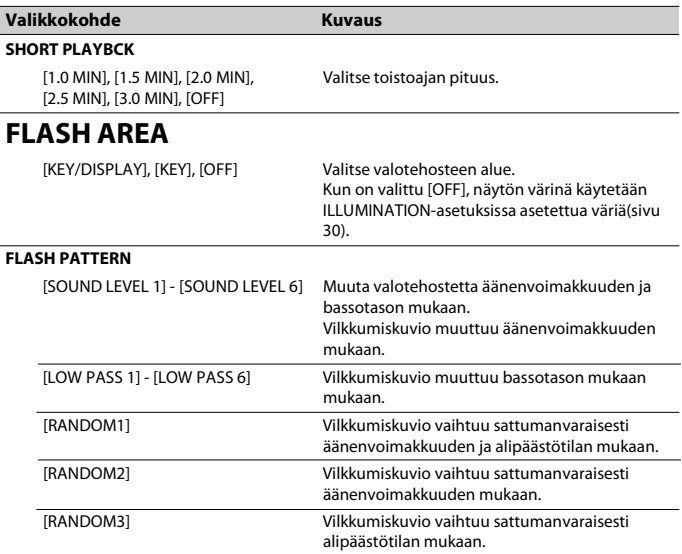

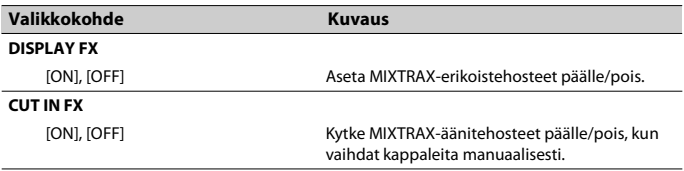

# <span id="page-31-0"></span>**MICROPHONE-asetukset**

<span id="page-31-2"></span><span id="page-31-1"></span>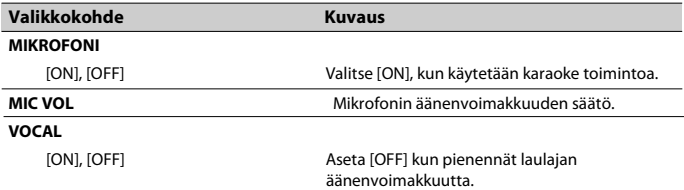

# **Lisätiedot**

# <span id="page-32-0"></span>**Vianmääritys**

#### **Näyttö palaa automaattisesti**

#### **normaalinäyttöön.**

- → Mitään toimintoja ei ole käytetty noin 30 sekuntiin. – Suorita toiminto.
	-

#### **Uusintatoistoalue vaihtuu odottamatta.**

- $\rightarrow$  Uusintatoistoalueesta riippuen valittu alue voi muuttua valittaessa toinen kansio tai kappale tai pikakelattaessa eteen-/taaksepäin.
	- Valitse uusintatoistoalue uudelleen.

#### **Alikansiota ei toisteta.**

- → Alikansioita ei voida toistaa, kun [FLD] (kansion uusintatoisto) on valittu.
	- Valitse jokin muu uusintatoistoalue.

#### **Ääni on katkonainen.**

- $\rightarrow$  Käytät matkapuhelinta tai muuta laitetta, joka aiheuttaa kuuluvaa häiriötä.
	- Siirrä mahdollisesti häiriöitä aiheuttavat sähkölaitteet pois tämän laitteen luota.

#### **Bluetooth-äänilähteen ääntä ei toisteta.**

→ Bluetooth-yhdistetyssä matkapuhelimessa on meneillään puhelu.

– Ääni toistetaan, kun puhelu lopetetaan.

- $\rightarrow$  Bluetooth-yhdistettyä puhelinta
	- käytetään parhaillaan.

Lopeta matkapuhelimen käyttö.

→ Bluetooth-yhteys

puhelin kanssa epäonnistui. Bluetooth-yhdistetyssä matkapuhelimessa on meneillään puhelu.

– Muodosta Bluetooth-yhteys uudelleen laitteen ja matkapuhelimen välille.

# **Virheviestit**

## **Yleiset**

#### **AMP ERROR**

- → Tämä laite ei toimi tai kaiutinliitäntä on väärin.
- $\rightarrow$  Suojapiiri aktivoituu.
	- Tarkista kaiutinyhteys.
	- Käännä virtalukko OFF-asentoon ja takaisin ON-asentoon. Jos ilmoitus ei häviä, ota yhteys jälleenmyyjään tai valtuutettuun Pioneerhuoltoliikkeeseen.

#### **NO XXXX** (NO TITLE, esimerkiksi)

- → Upotettuja tekstitietoja ei ole.
	- Vaihda näyttö tai toista muuta kappaletta/tiedostoa.

## **CD-soitin**

#### **ERROR-07, 11, 12, 17, 30**

- $\rightarrow$  Levy on likainen. –Puhdista levy.
- $\rightarrow$  Levy on naarmuuntunut.

– Vaihda levy.

#### **ERROR-07, 10, 11, 12, 15, 17, 30, A0**

→ Laitteessa on sähköinen tai mekaaninen vika.

-Käännä virtalukko OFF-asentoon ja takaisin ON-asentoon tai vaihda eri ohjelmalähteelle ja sitten takaisin CDsoittimeen.

#### **ERROR-15**

- $\rightarrow$  Laitteeseen asetettu levy on tyhjä.
	- Vaihda levy.

#### **ERROR-23**

- $\rightarrow$  CD-levyn muotoa
	- ei tueta. -Vaihda levy.

#### **FORMAT READ**

- $\rightarrow$  Toiston käynnistämisen ja äänen kuulumisen välillä on joskus viive.
	- –Odota, kunnes ilmoitus katoaa, jonka jälkeen ääni alkaa kuulua.

#### **NO AUDIO**

- → Syötetty levy ei sisällä toistokelpoisia tiedostoja.
	- Vaihda levy.

#### **SKIPPED**

- $\rightarrow$  Syötetty levy sisältää DRM- suojattuja tiedostoja.
	- Suojatut tiedostot ohitetaan.

#### **PROTECT**

- → Kaikki syötetyn levyn tiedostot ovat DRMsuojattuja.
	- Vaihda levy.

## **USB-laite/iPod**

#### **FORMAT READ**

- → Toiston käynnistämisen ja äänen kuulumisen välillä on joskus viive.
	- –Odota, kunnes ilmoitus katoaa, jonka jälkeen ääni alkaa kuulua.

#### **NO AUDIO**

- → Kappaleita ei ole.
	- Siirrä äänitiedostoja USBtallennuslaitteeseen ja liitä se.

→ Liitetyn USB-laitteen turvalukitus on päällä.

enabled.

– Poista turvalukitus käytöstä USBlaitteen ohjeiden mukaan.

#### **SKIPPED**

→ Liitetty USB-laite sisältää DRM- suojattuja tiedostoja.

– Suojatut tiedostot ohitetaan.

#### **PROTECT**

→ Kaikki liitetyn USB-laitteen tiedostot ovat DRM-suojattuja.

– Vaihda USB-laite.

#### **N/A USB**

→ Tämä laite ei tue liitettyä USB-laitetta. – Irrota laite ja vaihda se yhteensopivaan USB-laitteeseen.

#### **HUB ERROR**

- → Tämä laite ei tue USB-keskittimen kautta liitettyä USB-laitetta.
	- Liitä USB-laite suoraan tähän laitteeseen USB-kaapelilla.

#### **CHECK USB**

- → USB-liittimessä tai USB-kaapelissa on oikosulku.
	- Tarkista, ettei USB-liitin tai USBkaapeli ole tarttunut mihinkään eikä vahingoittunut.
- $\rightarrow$  Liitetty USB-tallennuslaite kuluttaa suurinta sallittua virtaa enemmän virtaa.
	- Irrota USB-laite äläkä käytä sitä. Käännä virtalukko OFF-asentoon ja takaisin ACC- tai ON-asentoon. Liitä ainoastaan vaatimustenmukaisia USB- laitteita.

#### **ERROR-19**

- $\rightarrow$  Tiedonsiirto epäonnistui.
	- Suorita joku seuraavista toimenpiteistä ja palaa sitten takaisin USB-lähteeseen.
		- **•** Irrota USB-laite.
		- **•** Vaihda toiseen lähteeseen.
- → Vika iPhonessa.
	- Irrota kaapeli iPhonesta. Kun iPhonen päävalikko näytetään, liitä iPhone takaisin ja nollaa se.

#### **ERROR-23**

- → USB-laitetta ei ole alustettu oikein.
	- –Alusta USB-laitteen tiedostojärjestelmäksi FAT12, FAT16 tai FAT32.

#### **ERROR-16**

 $\rightarrow$  iPhone-laiteohielmiston versio on vanha. - Päivitä iPod-versio.

#### → Vika iPhonessa. **Spotify**

– Irrota kaapeli iPhonesta.

Kun iPhonen päävalikko näytetään, liitä iPhone takaisin ja nollaa se.

## **STOP**

→ Nykyisessä luettelossa ei ole kappaleita. – Valitse luettelo, jossa on kappaleita.

#### **NO BT DEVICE GO TO BT MENU TO REGISTER**

→ Bluetooth-laitetta ei löydy. Yhdistä tämä laite ja laite Bluetoothyhteydell[ä \(sivu 11\).](#page-10-1) 

#### **CONN. FAILED PRESS BAND KEY TO RETRY**

 $\rightarrow$  Bluetooth-yhteys iPhonen kanssa epäonnistui. failed.

Muodosta yhteys uudelleen painamalla **BAND**/ $\triangle$ .

#### **DISCONNECTED PRESS BAND KEY TO RETRY**

 $\rightarrow$  Bluetooth-yhteys hävisi. Muodosta yhteys uudelleen painamalla **BAND**/ $\triangleq$ .

# **Bluetooth-laite**

## **ERROR-10**

- → Tämän laitteen Bluetooth Bluetoothmoduulissa ilmeni virtakatko.
	- Käännä virtalukko OFF-asentoon ja takaisin ACC- tai ON-asentoon.

# **APP**

## **CONNECT APP**

- → Yhteys Pioneer Smart Sync sovellukseen epäonnistui.
	- Käynnistä sovellus Pioneer Smart Sync [\(sivu 17\).](#page-16-0)

#### **NOT FOUND**

- → Sovellus ei ole vielä käynnistynyt.
	- Käynnistä sovellus.

### **NO BT DEVICE GO TO BT MENU TO REGISTER**

- → Bluetooth-laitetta ei löydy.
	- Yhdistä tämä laite ja laite Bluetoothyhteydell[ä \(sivu 11\).](#page-10-1)

## **CONN. FAILED PRESS BAND KEY TO RETRY**

→ Bluetooth-yhteys epäonnistui. Muodosta yhteys uudelleen painamalla **BAND** .

## **CHECK APP PRESS BAND KEY TO RETRY**

→ Yhteys Spotify-sovellukseen epäonnistui. Muodosta yhteys uudelleen painamalla  $BAND/\nightharpoonup$ .

## **DISCONNECTED PRESS BAND KEY TO RETRY**

 $\rightarrow$  Bluetooth-yhteys hävisi. Muodosta yhteys uudelleen painamalla **BAND**/ .

#### **CHECK APP**

- $\rightarrow$  Tuntematon virhe (mukaan lukien viestintävirhe) on tapahtunut.
	- –Noudata näytön ohjeita.
	-

# **Käsittelyohjeet**

# **Levyt ja soitin**

**•** Käytä vain levyjä, joissa on toinen seuraavista kahdesta logosta.

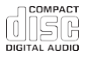

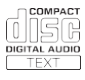

- **•** Käytä 12 cm:n levyjä.
- **•** Käytä vain tavallisia, täysin pyöreitä levyjä.
- **•** Tässä laitteessa ei voi käyttää seuraavantyyppisiä levyjä: - Kaksipuoliset DualDisc-levyt
	- 8 cm:n levyt: Jos näitä levyjä yritetään käyttää sovittimen kanssa, laitteeseen voi tulla toimintahäiriö.
	- Epätavallisen muotoiset levyt
	- Muut kuin CD-levyt
	- Halkeilleet, lohkeilleet, vääntyneet tai muulla tavalla vahingoittuneet levyt
	- CD-R/RW-levyt, joita ei ole viimeistelty
- **•** Älä kirjoita tai käytä levyn pintaan kemikaaleja.
- **•** Puhdista CD-levy pyyhkimällä se pehmeällä liinalla levyn keskustasta ulospäin.
- **•** Kosteuden tiivistyminen voi väliaikaisesti häiritä soittimen toimintaa. Anna sen sopeutua lämpimämpään lämpötilaan noin tunnin ajan. Pyyhi lisäksi mahdollinen kosteus levyistä pehmeällä liinalla.
- **•** Kun käytetään levyjä, joiden etikettipinnalle voi suorittaa painatuksen, tarkista levyjen ohjeet ja varoitukset. Levystä riippuen asettaminen ja poistaminen ei ehkä ole mahdollista. Tällaisten levyjen käyttäminen voi vahingoittaa tätä laitetta.
- **•** Älä kiinnitä kaupallisesti saatavissa olevia tarroja tai muuta materiaalia levyihin.
	- Levy voi vääntyä, eikä sitä voi enää toistaa.
	- Tarrat voivat irrota toiston aikana ja estää levyjen poistamisen, jolloin laite voi vahingoittua.

# **USB-laite**

- **•** Liitäntää USB-reitittimien kautta ei tueta.
- **•** Kiinnitä USB-tallennuslaite kunnolla ennen ajoa. Älä pudota USB-tallennuslaitetta lattialle, jossa se voi juuttua jarru- tai kaasupolkimen alle.
- **•** USB-tallennuslaitteesta riippuen voi esiintyä seuraavia ongelmia.
	- –Toiminnot voivat vaihdella.
	- Tallennuslaitetta ei ehkä tunnisteta.
	- Tiedostoja ei ehkä toisteta oikein.
	- Laite voi aiheuttaa kuultavia häiriöitä radiota kuunneltaessa.

#### **iPhone**

- **•** Älä jätä iPhonea paikkaan, jossa on korkea lämpötila.
- **•** Kiinnitä iPhone tukevasti ajon ajaksi. Älä pudota iPodia lattialle, jossa se voi juuttua jarru- tai kaasupolkimen alle.
- **•** Tämä laite ei näytä iPodille tallennettua yhteensopimatonta tekstiä.

# **Pakattujen äänitiedostojen**

- **•** Tiedoston tai kansion nimen (mukaan lukien tiedostopääte) alusta voidaan näyttää vain 32 ensimmäistä merkkiä.
- **•** Laite ei ehkä toimi oikein riippuen sovelluksesta, jolla WMA-tiedostot on koodattu.
- **•** USB-tallennuslaitteella olevien äänitiedostojen toiston aloituksessa saattaa olla lyhyt viive, jos laitteessa on useita kansiohierarkioita.
- **•** Tässä laitteessa näytettäviksi tarkoitettu venäläinen teksti on koodattava jollakin seuraavista merkistöistä:
	- Unicode (UTF-8, UTF-16)
	- Muu kuin Unicode-merkistö, jota käytetään Windows-ympäristössä ja joka on asetettu venäläiseksi monikielisyysasetuksessa

# **AVAROITUS**

**•** Pioneer ei takaa yhteensopivuutta kaikkien USB-massamuistilaitteiden kanssa, eikä se vastaa mediasoittimiin tai

muihin laitteisiin tallennettujen tietojen häviämisestä tätä tuotetta käytettäessä.

**•** Älä jätä levyjä tai USB-tallennuslaitteita paikkaan, jossa ne voivat altistua korkeille lämpötiloille.

## **WMA-tiedostot**

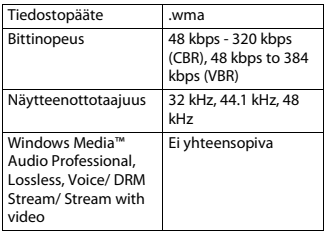

## **MP3-tiedostot**

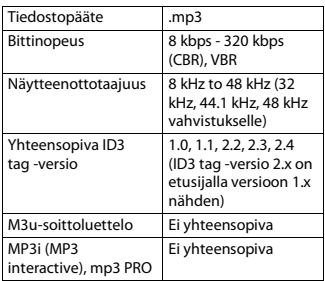

## **WAV-tiedostot**

**•** WAV-tiedostomuotoja ei voi yhdistää MTP:n kautta.

Tiedostopääte .wav

Näytteenottotaajuus | 16 kHz - 48 kHz (LPCM)

# **AAC-tiedostot**

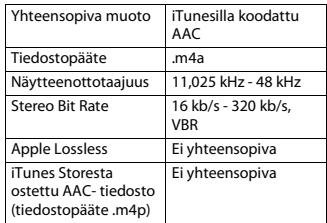

# **FLAC-tiedostot**

- **•** FLAC-tiedostomuotoja ei voi yhdistää MTP:n kautta.
- **•** Kooderista riippuen FLACtiedostoja ei ehkä voi toistaa.

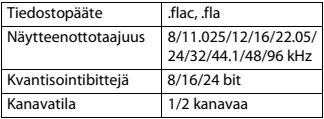

#### **Levy**

**•** Alkuperäisen tallenteen kappaleiden välisen tyhjän osan pituudesta riippumatta pakatuissa audiolevyissä on lyhyt tauko kappaleiden välissä.

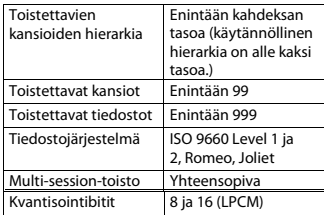

Ei yhteensopiva

## **USB-laite**

**•** USB-tallennuslaitteella olevien äänitiedostojen toiston aloituksessa saattaa olla lyhyt viive, jos laitteessa on useita kansiohierarkioita.

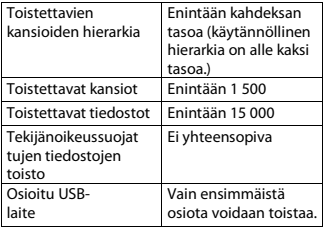

# **iPhone- yhteensopivuu**

Tämä laite tukee ainoastaan seuraavia iPhonemalleja. Vanhempia versioita ei ehkä tueta. Yhteensopiva seuraavien kanssa:

- –iPhone XR
- –iPhone XS Max
- –iPhone XS
- –iPhone X
- –iPhone 8
- –iPhone 8 Plus
- –iPhone 7
- –iPhone 7 Plus
- –iPhone SE
- –iPhone 6s
- –iPhone 6s Plus
- –iPhone 6
- –iPhone 6 Plus
- –iPhone 5s
- **•** Toiminnot voivat vaihdella iPhonen sukupolven ja/tai ohjelmistoversion mukaan.
- **•** Lightning-liittimellä varustettujen iPhonen käyttäjien tulee käyttää Lightning-USB-kaapelia (toimitetaan iPhonen mukana).
- 38 **•** Katso tiedostojen/tiedostomuotojen yhteensopivuustiedot iPod- ohjekirjoista.

**•** Äänikirja, podcast: yhteensopiva

# **AVAROITUS**

Pioneer ei vastaa iPodilla olevien tietojen häviämisestä, vaikka kyseiset tiedot häviäisivät laitetta käytettäessä.

# **Äänitiedostojen järjestys**

Käyttäjä ei voi tässä laitteessa määrittää kansionumeroita eikä toistojärjestystä. Äänitiedostojen järjestys riippuu liitetystä laitteesta.

Huomaa, että USB-laitteella olevia piilotettuja tiedostoja ei voi toistaa.

### **Esimerkki hierarkiasta**

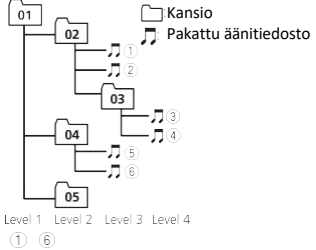

01 - 05: Kansion numero

- : Toistojärjestys

# **Venäläisten merkkien taulukko**

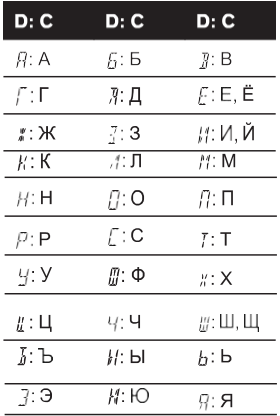

**D**: Näyttö **C**: Merkki

# **Tekijänoikeudet ja tavaramerkit**

#### **Bluetooth**

Bluetooth®-sanamerkki ja -logot ovat rekisteröityjä tavaramerkkejä, jotka omistaa Bluetooth SIG, Inc. ja joita PIONEER CORPORATION käyttää lisenssin alaisena. Muut tavaramerkit ja kauppanimet ovat omistajiensa omaisuutta.

#### **iTunes**

Apple ja iTunes ovat Apple Inc.:n Yhdysvalloissa ja muissa maissa rekisteröityjä tavaramerkkejä.

#### **WMA**

Windows Media on joko Microsoft Corporationin rekisteröity tavaramerkki tai tavaramerkki Yhdysvalloissa ja/tai muissa maissa. Tämä tuote sisältää Microsoft Corporationin omistamaa teknologiaa, eikä sitä voida käyttää tai levittää ilman Microsoft Licensing, Inc:n lisenssiä.

#### **FLAC**

Copyright © 2000-2009 Josh Coalson Copyright © 2011-2014 Xiph.Org Foundation

Edelleenjakelu ja käyttö lähde- ja binaarimuodoissa, muokattuna tai ilman, on sallittua edellyttäen, että seuraavat ehdot täyttyvät:

- Lähdekoodin edelleenjakelun tulee säilyttää edellä mainittu tekijänoikeustieto, tämä ehtojen luettelo ja seuraava vastuuvapauslauseke.
- Binaarimuotoisen edelleenjakelun tulee kopioida edellä mainittu tekijänoikeustieto, tämä ehtojen luettelo ja seuraava vastuuvapauslauseke dokumentaatioon ja/tai muuhun jakelun yhteydessä toimitettuun materiaaliin.
- Ei Xiph.org Foundationin nimeä eikä sen avustajien nimiä saa käyttää tästä ohjelmistosta johdettujen tuotteiden hyväksymiseen tai markkinointiin TÄMÄN OHJELMISTON HALTIJAT TARJOAVAT OHJELMISTON SELLAISENAAN, JA KAIKKI NIMENOMAISET TAI HILJAISET TAKUUT, MUKAAN LUKIEN MUTTA NIIHIN RAJOITTUMATTA, MYYNTIKELPOISUUS- JA TARKOITUKSENMUKAISUUSTAKUUT SULJETAAN POIS. TEKIJÄNOIKEUDEN HALTIJAT TAI AVUSTAJAT EIVÄT MISSÄÄN TAPAUKSESSA OLE VASTUUSSA MISTÄ TAHANSA SYYSTÄ AIHEUTUNEISTA JA MIHIN TAHANSA VASTUUJÄRJESTELMÄÄN, KUTEN SOPIMUKSEEN, SEURAUSVASTUUSEEN TAI DELIKTIIN (MUKAANLUKIEN HUOLIMATON MENETTELY) PERUSTUVISTA SUORISTA, EPÄSUORISTA, SATUNNAISISTA, ERIKOISISTA, ESIMERKILLISISTÄ TAI VÄLILLISISTÄ VAHINGOISTA

(MUKAAN LUKIEN, MUTTA NIIHIN RAJOITTUMATTA, KORVAAVIEN TAVAROIDEN TAI PALVELUIDEN HANKINTA, KÄYTTÖMAHDOLLISUUDEN, TIETOJEN TAI VOITTOJEN MENETYS TAI LIIKETOIMINNAN HÄIRIINTYMINEN), JOTKA OVAT VOINEET AIHEUTUA OHJELMISTON KÄYTÖSTÄ, VAIKKA SELLAISTEN VAHINKOJEN MAHDOLLISUUS OLISIKIN OLLUT TIEDOSSA.

#### **iPhone ja Lightning**

Käyttö Made for Apple merkki tarkoittaa, että lisävaruste on suunniteltu erityisesti kytkettäväksi niminomaisesti Apple-tuotteil ja että kehittäjä on sertifioinut Applesuoritusvaatimusten mukaiseksi.

Apple ei ole vastuussa tämän laitteen käytöstä tai sen vaatimustenmukaisuudesta turvallisuus- ja lainsäädäntöstandardien kanssa.

Huomaa, että tämän lisälaitteen käyttö iPhonen kanssa voi vaikuttaa langattomaan suorituskykyyn.

iPhone ja Lightning on Apple Inc.:n tavaramerkkit.

#### **Siri®**

Toimii Sirin kanssa mikrofonin kautta.

**Google™, Google Play, Android** Google,

Google Play ja Android on Google LLC tavaramerkkit.

#### **MIXTRAX**

MIXTRAX on PIONEER CORPORATIONIN tavaramerkki.

#### **Spotify®**

SPOTIFY ja Spotify logo on Spotify AB:n rekisteröity tavaramerkki. Voit katsoa lisätietoa seuraavalta sivustolta https://www.spotify.com.

#### **T-K T-Kernel 2.0**

Tämä tuote käyttää T-Kernel 2.0 lähdekoodia T-License 2.0 -lisenssillä, jonka on myöntänyt T-Engine Forum (www.tron.org).

#### **MP3**

Copyright (C) 1998-2009 PacketVideo Apache-lisenssin alaisesti lisensoitu, versio 2.0 ("lisenssi");

tätä tiedostoa ei saa käyttää kuin tämän lisenssin mukaisesti.

Voit saada lisenssin kopion osoitteesta

http://www.apache.org/licenses/LICENSE- $2.0$ 

Ellei sovellettava laki tai kirjallinen sopimus määrää muuta, lisenssin alaisena toimitettu ohjelmisto jaetaan "SELLAISENAAN", ILMAN MINKÄÄNLAISIA

TAKUITA TAI EHTOJA, suoria tai välillisiä. Katso lisenssistä kyseistä kieltä koskevat luvat ja rajoitukset lisenssin mukaan.

## **Tekniset tiedot**

### **Yleistä**

Käyttöjännite: 14.4 V DC (10.8 V to 15.1 V sallittu) Maadoitusjärjestelmä: Negatiivinen maa Suurin virrankulutus: 10,0 A Mitat (L × K × S): DIN

Runko: 178 mm × 50 mm × 165 mm Etuosa: 188 mm × 58 mm × 17 mm D

Runko: 178 mm × 50 mm × 165 mm Etuosa: 170 mm × 46 mm × 17 mm Paino: 1 kg

## **Audio**

Suurin teho: • 50 W × 4 kanavaa/4 Ω (ei subwooferille)  $\bullet$  50 W  $\times$  2 ch/4  $\Omega$  + 70 W  $\times$  1 ch/2  $\Omega$ 

(subwoofer)

Jatkuva lähtöteho:

22 W × 4 (50 Hz to 15 000 Hz, 5 %

THD, 4 Ω kuormalla molemmat kanavat käytössä)

Kuormitusimpedanssi:  $4 \Omega$  (4  $\Omega$  ...  $8 \Omega$  (2  $\Omega$  1 kanavalle) sallittu)

Esivahvistimen enimmäistehotaso: 2.0 V Taajuuskorjain (13-kaistainen graafinen taajuuskorjain):

Taajuus: 50 Hz/80 Hz/125 Hz/200 Hz/315 Hz/500 Hz/800 Hz/1.25 kHz/2 kHz/3.15 kHz/5 kHz/8 kHz/12.5 kHz Lisäys: ±12 dB (2 dB askel) Ylipäästösuodatin (perustila): Taajuus: 25 Hz/31.5 Hz/40 Hz/50 Hz/63 Hz/80 Hz/100 Hz/125 Hz/160 Hz/200 Hz/250 Hz Jyrkkyys: -6 dB/oct, -12 dB/oct, -18 dB/ oct, -24 dB/oct, OFF Subwoofer/alipäästösuodatin (perustila): Taajuus: 25 Hz/31.5 Hz/40 Hz/50 Hz/63 Hz/80 Hz/100 Hz/125 Hz/160 Hz/200 Hz/250 Hz Jyrkkyys: -6 dB/oct, -12 dB/oct, -18 dB/ oct, –24 dB/oct, –30 dB/oct, –36 dB/ oct, OFF Vaihe: Normaali/käänteinen Kaiuttimen taso (perustila): +10 dB –24 dB (1 dB askel) Ajan mukautus (perustila): 0 cm - 350 cm (2,5 cm/askel) Ylipäästösuodatin (KORKEA) (verkkotila): Taajuus: 1,25 kHz/1,6 kHz/2 kHz/ 2.5 kHz/3.15 kHz/4 kHz/5 kHz/6.3 kHz/ 8 kHz/10 kHz/12.5 kHz Jyrkkyys: -6 dB/oct, -12 dB/oct, -18 dB/ oct, -24 dB/oct Ylipäästösuodatin (KESKI) (verkkotila): Taajuus: 25 Hz/31.5 Hz/40 Hz/50 Hz/63 Hz/80 Hz/100 Hz/125 Hz/160 Hz/200 Hz/250 Hz Jyrkkyys: -6 dB/oct, -12 dB/oct, -18 dB/ oct, -24 dB/oct, OFF [Alipäästös](http://www.spotify.com/)uodatin (KESKI) (verkkotila): Taaju[us: 1,25 kHz/1,6](http://www.spotify.com/) kHz/2 kHz/ 2.5 kHz/3.15 kHz/4 kHz/5 kHz/6.3 kHz/ 8 kHz/10 kHz/12.5 kHz Jyrkkyys: -6 dB/oct, -12 dB/oct, -18 dB/ oct, -24 dB/oct, OFF Subwoofer (verkkotila): Taajuus: 25 Hz/31.5 Hz/40 Hz/50 Hz/63 Hz/80 Hz/100 Hz/125 Hz/160 Hz/200 Hz/250 Hz

Jyrkkyys: -12 dB/oct, -18 dB/oct, -24 dB/ oct, –30 dB/oct, –36 dB/oct, OFF Phase: Normaali/käänteinen Kaiuttimien taso (verkkotila): +10 dB –24 dB (1 dB askel) Ajan mukautus (verkkotila): 0 cm - 350 cm (2,5 cm/askel)

#### **CD-soitin**

Järjestelmä: Compact disc äänijärjestelmä Käytettävät levyt: Compact Disc (CD) Signaalikohinasuhde: 94 dB (1 kHz) (IEC-A verkko) Kanavien määrä: 2 (stereo) MP3-dekoodausmuoto: MPEG-1 & 2 Audio Layer 3 WMA-dekoodausmuoto: Ver. 7, 8, 9, 9.1, 9.2 (2 kan. audio) AAC-dekoodausmuoto: MPEG-4 AAC (vain koodattu iTunes) (ver. 10.6 tai vanhempi) WAV-signaalimuoto: Linear PCM (Noncompressed)

#### **USB:**

USB-standardimäärittely: USB 2.0 täysi nopeus Suurin syöttövirta: 1,5 A USB Protokolla: MSC (Mass Storage Class) MTP (Media Transfer Protocol) AOA (Android Open Accessory) 2.0 Tiedostojärjestelmä: FAT12, FAT16, FAT32 MP3-dekoodausmuoto: MPEG-1 & 2 Audio Layer 3 WMA-dekoodausmuoto: Ver. 7, 8, 9, 9.1, 9.2 (2 kan. audio) AAC-dekoodausmuoto: MPEG-4 AAC (vain koodattu iTunes) (ver. 10.6 tai vanhempi) FLAC-dekoodausmuoto: v1.2.1 (Free Lossless Audio Codec) WAV-signaalimuoto: Linear PCM (Noncompressed)

## **FM-viritin**

Taajuusvaste: 87,5 MHz - 108,0 MHz

Käytettävä herkkyystaso: 11 dBf (1,0 μV/75 Ω, mono, S/N: 30 dB) Signaalikohinasuhde: 65 dB (IEC-A verkko)

## **[MW-viritin](http://www.apache.org/licenses/LICENSE-)**

Taajuusvaste: 531 kHz to 1 602 kHz Käytettävä herkkyys: 25 μV (S/N: 20 dB) Signaalikohinasuhde: 60 dB (IEC-A verkko)

## **LW-viritin**

Taajuusvaste: 153 kHz - 1 602 kHz Käytettävä herkkyys: 28 μV (S/N: 20 dB) Signaalikohinasuhde: 60 dB (IEC-A verkko)

## **Bluetooth**

Versio: Bluetooth 3.0 -sertifioitu Lähtöteho: Maks. +4 dBm (teholuokka 2) BLE (Bluetooth Low Energy) Versio: 4.0 sertifikaatio BLE (Bluetooth Low Energy) Lähtöteho: +3 dBm Maks Taajuuskaista(t): 2 400 MHz - 2 483.5 MHz Bluetooth-profiilit: GAP (Generic Access Profile) SDAP (Service Discovery Application Profile) HFP (Hands Free Profile) 1.6 PBAP (Phone Book Access Profile) A2DP (Advanced Audio Distribution Profile) AVRCP (Audio/Video Remote Control Profile) 1.5 SPP (Serial Port Profile) 1.1

## **HUOMAUTUS**

Teknisiä tietoja ja rakennetta voidaan muuttaa ilman ennakkoedeltävää ilmoitusta.